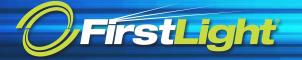

# Cisco 8832 Series | Quick Start Guide

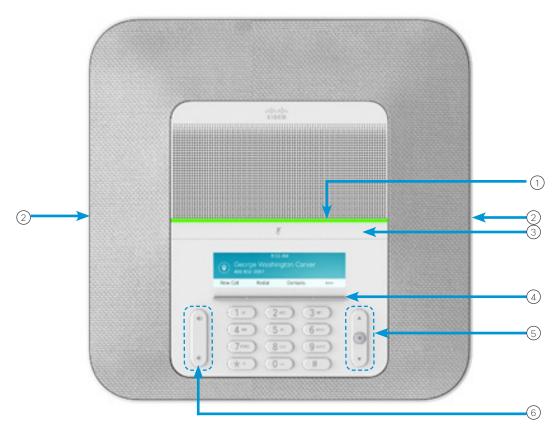

### Your Phone

- 1 LED bar
- (2) Wired microphone ports
- (3) Mute bar
- (4) Softkey buttons
- (5) Navigation bar and Select button
- 6 Volume key

# LED Bar States

The LED bar illuminates to indicate status:

- · Green, solid-Active call
- · Green, flashing-Incoming call
- · Green, pulsing-Held call
- · Red, solid-Muted call

### Make a Call

Enter a number and press Call.

#### Answer a Call

Press Answer.

### Put a Call on Hold

- 1. Press Hold.
- 2. To resume a call from hold, press Resume.

#### View Your Recent Calls

Press Recents or press the up navigation key.

#### View Your Favorites

Press **Favorites** or press the down navigation key to see your speed-dial numbers.

### Add Another Person to a Call

- 1. From an active call, press Conference.
- 2. Enter a number.
- 3. (Optional) Wait until you hear ringing or until the other person answers the call.
- 4. Press Conference.

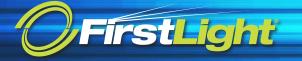

# Cisco 8832 Series | Quick Start Guide

### Transfer a Call to Another Person

- 1. From a call that is not on hold, press Transfer.
- 2. Enter the other person's phone number.
- 3. (Optional) Wait until you hear ringing or until the other person answers the call.
- 4. Press Transfer again.

#### Mute Your Call

- 1. Press Mute on the phone or Mute on the extension microphone.
- 2. Press Mute again to turn mute off.

# Listen to Voice Messages

Press Messages and follow the voice prompts.

### Forward All Calls

- 1. Press Forward all.
- Dial the number that you want to forward to, or press Message.
- 3. When you return, press Forward off.

# Adjust the Volume in a Call

Press Volume up or down to adjust the volume when the phone is in use.

# Adjust the Ringer Volume

Press Volume up or down to adjust the ringer volume when the phone is not in use.

# Change the Ringtone

- 1. Select Settings > Preferences > Ringtone.
- 2. Scroll through the list of ringtones and press **Play** to hear a sample.
- 3. Press Set to save a selection.

# Change the Brightness

- 1. Select Settings > Preferences > Brightness
- 2. Press the navigation bar up to increase brightness and down to decrease brightness.
- 3. Press Save.

## Pair a Wireless Microphone

- Select Settings > Admin Settings > Microphones > Wireless Microphone.
- 2. Select either **Microphone 1** or **Microphone 2**, and press **Pair**.
- 3. Press **Mute** on the wireless microphone until the microphone LED blinks white.

## Unpair a Wireless Microphone

- Select Settings > Admin Settings > Microphones > Wireless Microphone.
- 2. Select either Microphone 1 or Microphone 2.
- 3. Press Unpair on the base unit.

# Charge a Wireless Microphone

- 1. Place the microphone in the charging cradle.
- 2. If the LED is not white, remove the microphone and replace it in the cradle.

Cisco and the Cisco logo are trademarks or registered trademarks of Cisco and/or its affiliates in the U.S. and other countries. To view a list of Cisco trademarks, go to this URL: www.cisco.com/go/trademarks. Third-party trademarks mentioned are the property of their respective owners. The use of the word partner does not imply a partnership relationship between Cisco and any other company. (1110R)